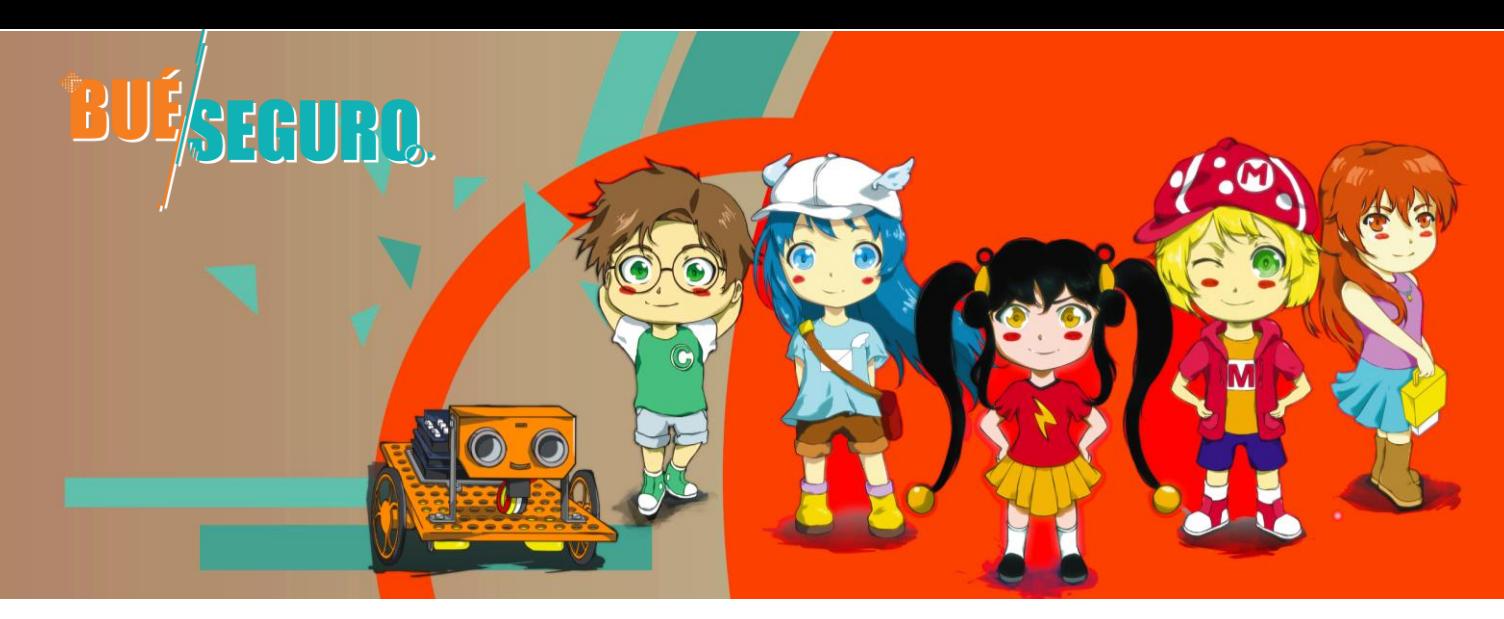

# Vamos Criar um Avatar?

## **PORQUE VAMOS CRIAR UM AVATAR?**

#### ✓**Para te protegeres**

Porque não deves expor a tua imagem (fotografias) publicamente na internet, seja no endereço eletrónico, videoconferências, plataformas, *websites*, blogues ou outros.

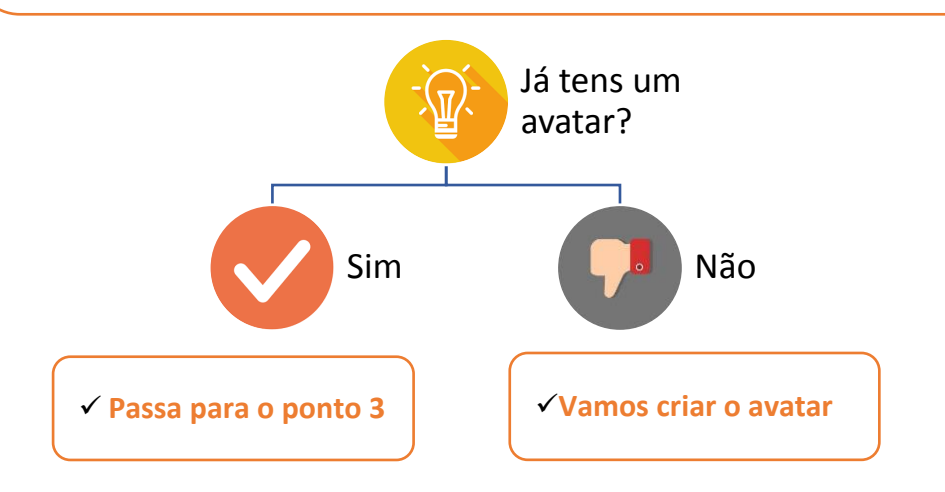

#### 1. Escolhe a aplicação no computador ou no telemóvel

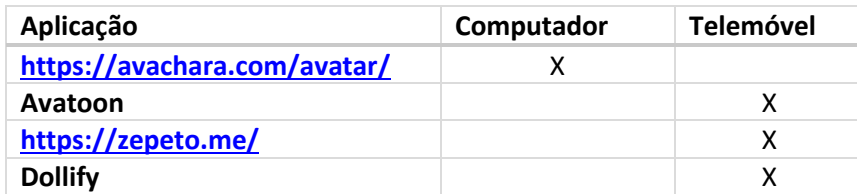

2. Guarda a imagem

#### ✓ **NOTAS PARA O PROFESSOR**

- Selecione as aplicações, que entender mais adequadas, para computador e telemóvel.
- Teste as aplicações.
- Envie ao aluno os passos precisos para criar o avatar e guardar a imagem, autonomamente, conforme as aplicações que escolher.

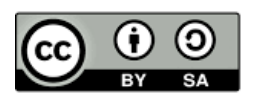

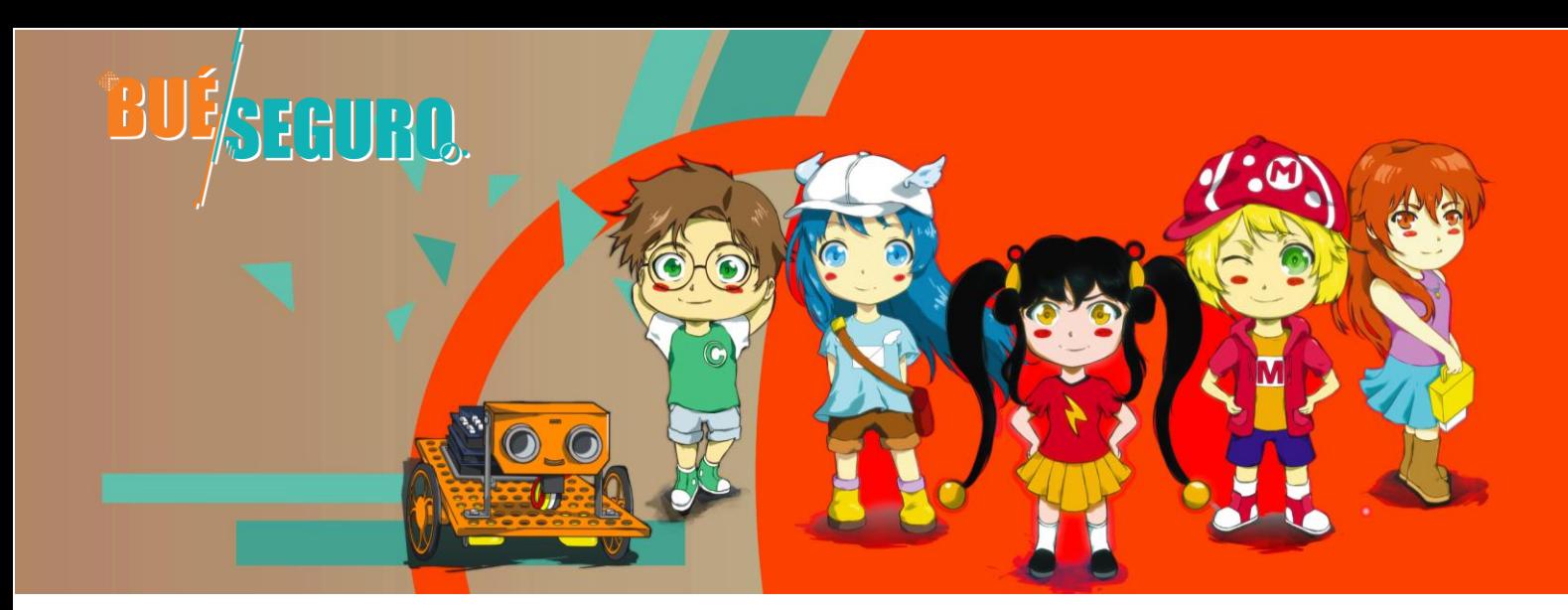

3. Vamos colocar a imagem do avatar no perfil do teu endereço eletrónico?

# ✓ **Notas para o professor**

- Descreva os passos, detalhadamente, conforme o email institucional que os alunos estão a usar.
- 4. Vamos adicionar a imagem do avatar no perfil da plataforma (que utilizar para as aulas a distância na escola)?

## ✓ **Notas para o professor**

• Descreva os passos, detalhadamente, conforme a plataforma escolhida pela escolhida para utilizar com os alunos.

# ✓ **Notas para o professor**

O projeto BueSeguro tem com a licença creative commons (em nota de rodapé).

Esta atividade está disponível em formato editável para que possa fazer as adaptações às aplicações e plataformas, nas quais o aluno está a trabalhar.

Verifique se os itens a seguir estão, suficientemente, claros para que o aluno desenvolver a atividade autonomamente.

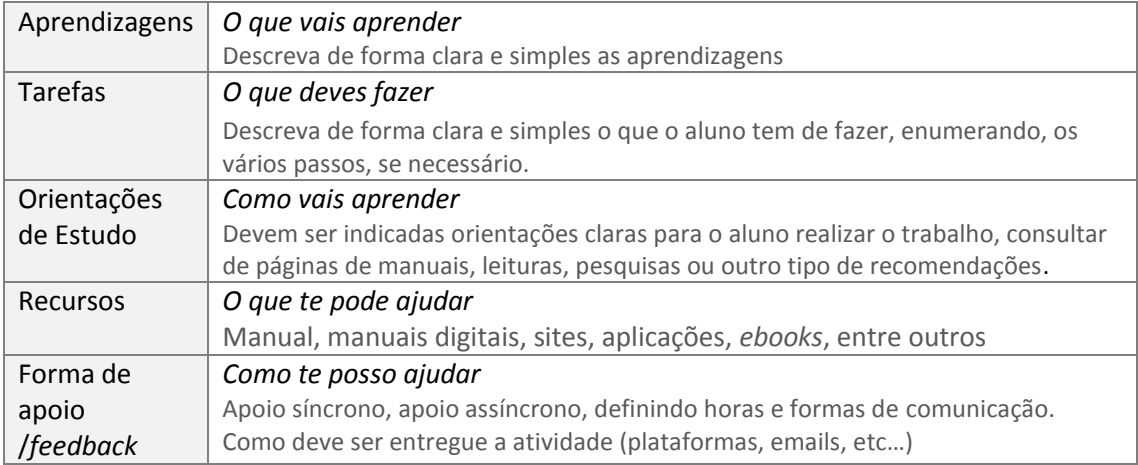

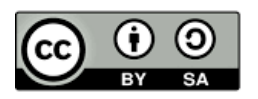